#### ENCENDIDO, APAGADO, CARGA DEL EQUIPO

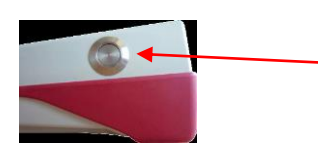

Botón de encendido/ apagado al lado derecho

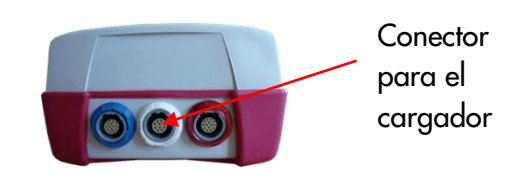

#### MENÚ DE INICIO

Nota: esta pantalla (opciones de prueba) puede variar dependiendo de la configuración de su equipo

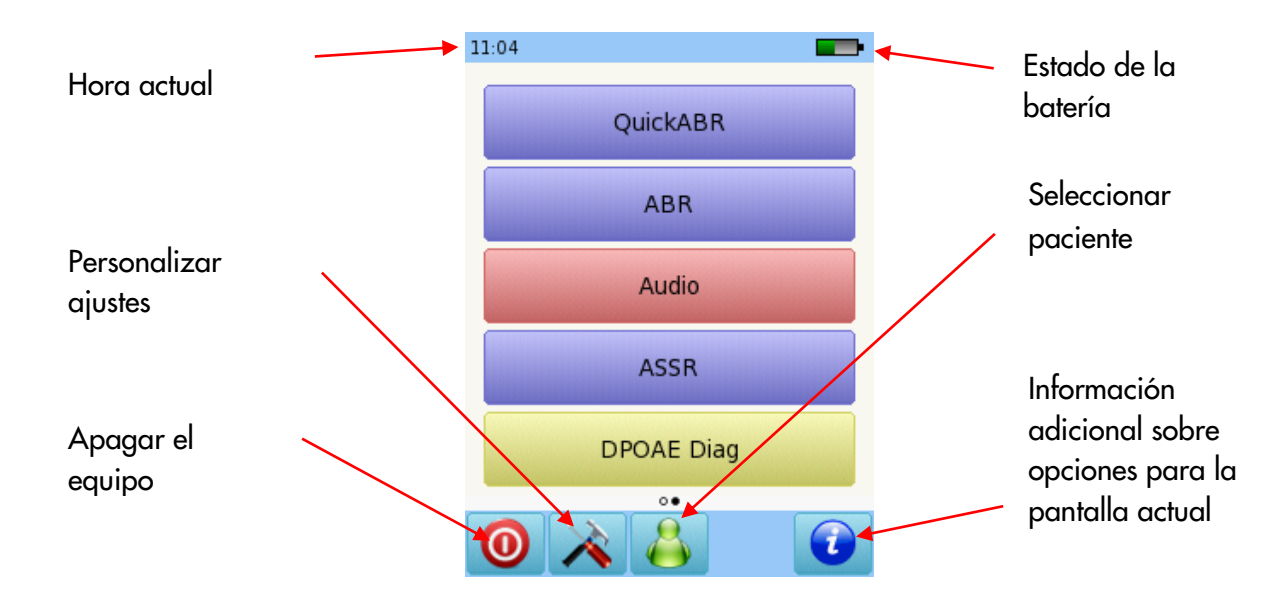

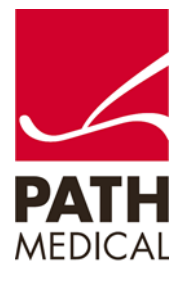

#### PRUEBA

POTENCIALES EVOCADOS DE ESTADO ESTABLE (ASSR)

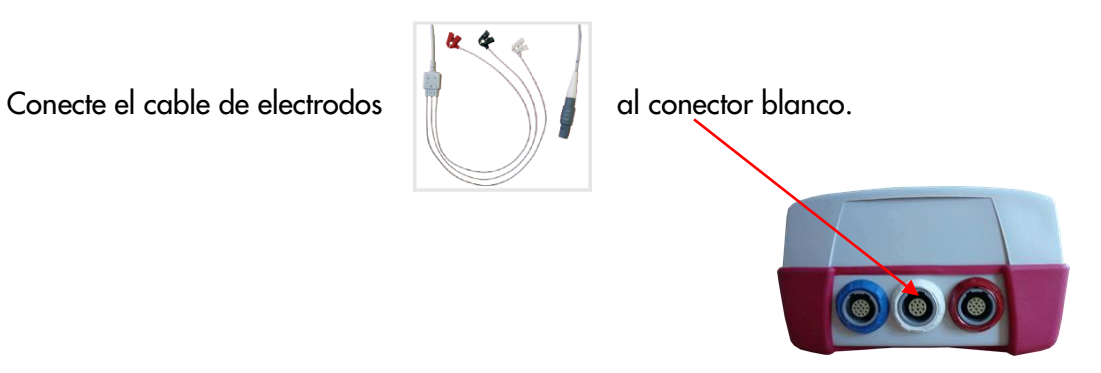

Conecte el transductor al conector correspondiente:

Auriculares o auriculares de inserción: conector azul Sonda: conector rojo Segunda sonda para prueba binaural: conector azul Vibrador óseo: conector rojo

Limpie la piel del paciente y coloque los parches de electrodos. Conecte los clips en los sitios correspondientes. El montaje recomendado es:

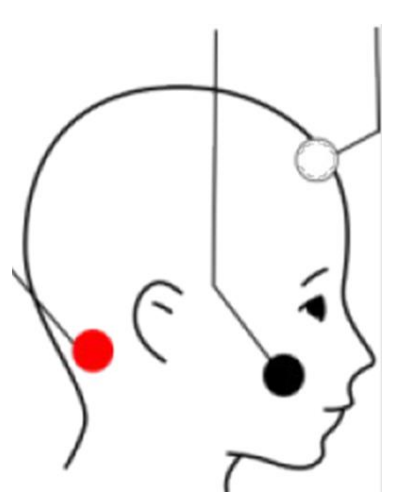

Blanco: parte alta de la frente Negro: mejilla Rojo: mastoide

Para pruebas binaurales, coloque el clip rojo en la nuca

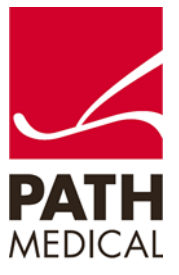

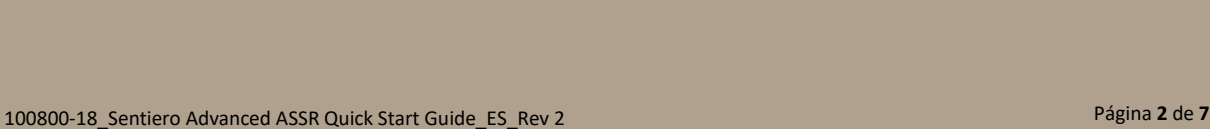

Si está utilizando una sonda o auriculares de inserción, seleccione el tamaño adecuado de oliva y colóquela en la punta de la sonda. Inserte la sonda en el oído asegurándose de obtener un buen sello del canal auditivo.

Si está utilizando auriculares, colóquelos sobre los oídos.

Seleccione ASSR.

Seleccione el protocolo que desea utilizar. Para cambiar parámetros, seleccione uno de los protocolos y luego el botón de herramientas al pie de página:

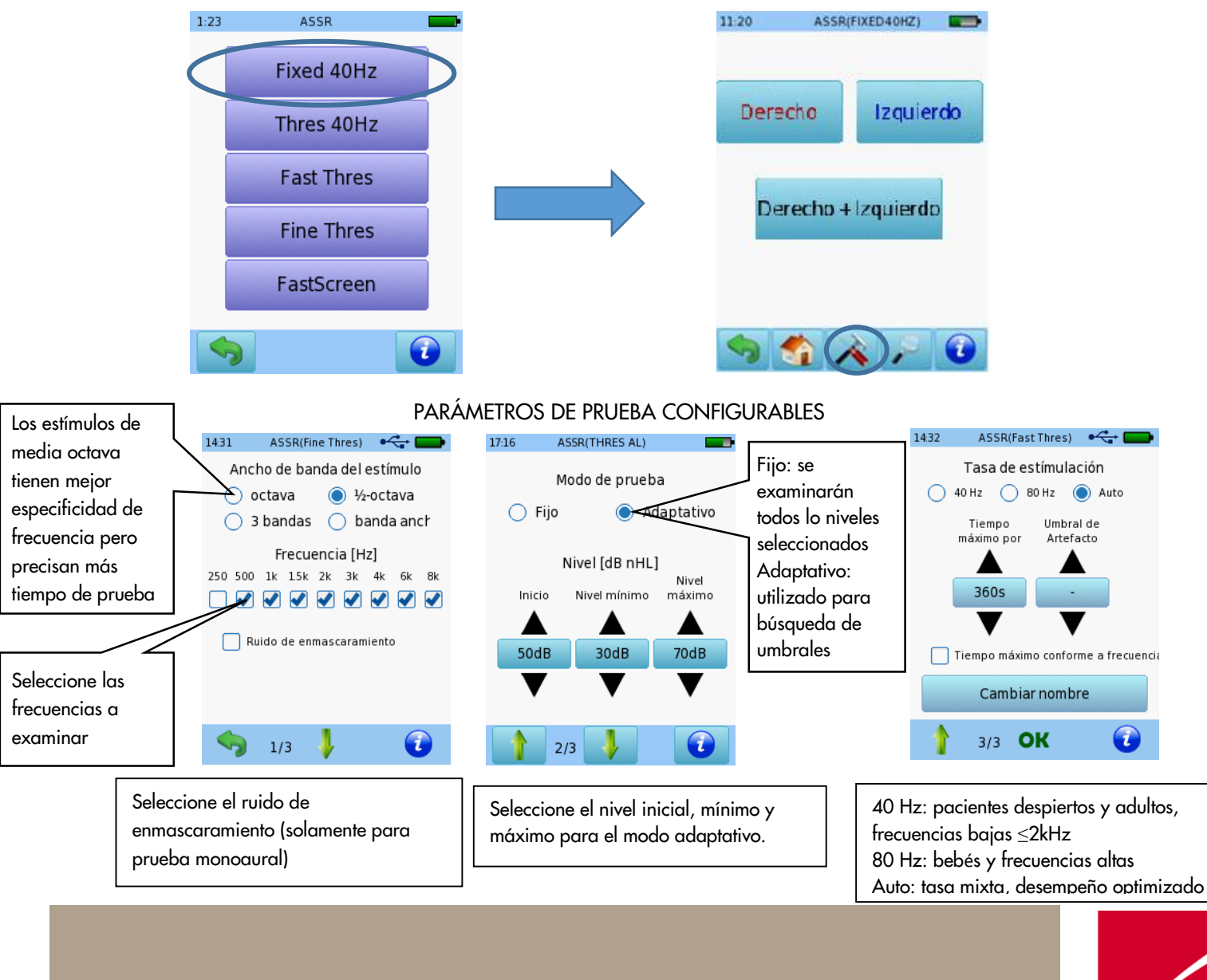

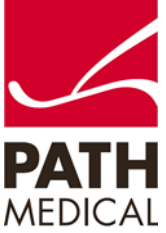

Seleccione el oído que desea examinar presionando el botón de oído Derecho o Izquierdo, o Derecho + Izquierdo para prueba binaural. Puede realizarse prueba binaural cuando se han conectado auriculares, auriculares de inserción o dos sondas.

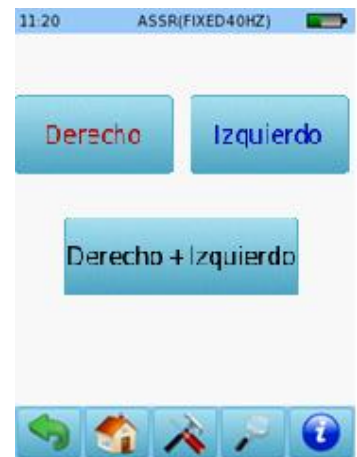

Asegúrese de que el paciente esté cómodamente sentado o acostado.

Se realizará una verificación de la impedancia antes de la medición. Si la impedancia es menor que 6 kOhm, aparecerá el botón de comenzar. Pueden configurarse las preferencias de la prueba para comenzar automáticamente si la impedancia es menor que 4 kOhm. Si la impedancia es mayor que 6 kOhm pero menor que 12 kOhm, aparecerá un botón de avanzar. Se recomienda una impedancia inferior a 6 kOhm para mejores resultados.

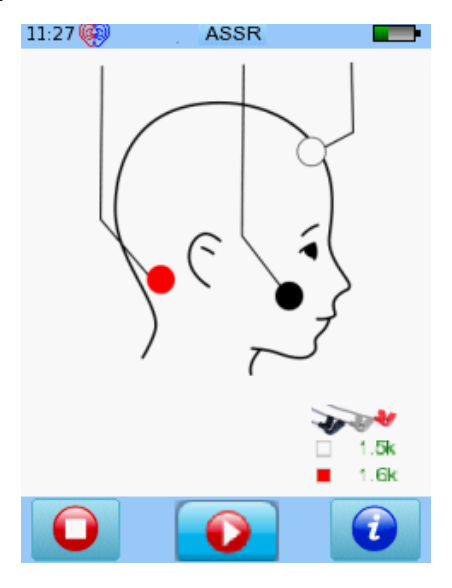

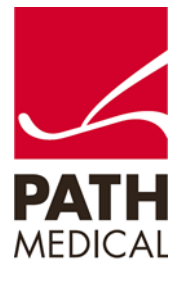

Si está utilizando una sonda, se realizará una calibración junto con la verificación de impedancia. Puede seleccionar el modo de calibración simple o experto en los ajustes del equipo.

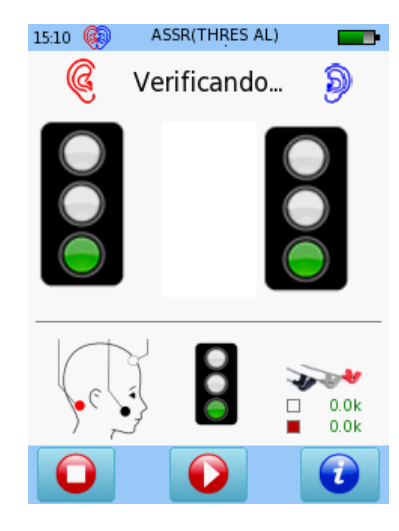

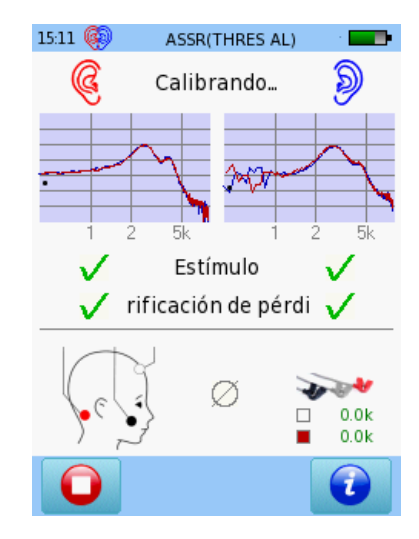

Modo de calibración simple Modo de calibración experto

#### PANTALLA DE PRUEBA DE ASSR

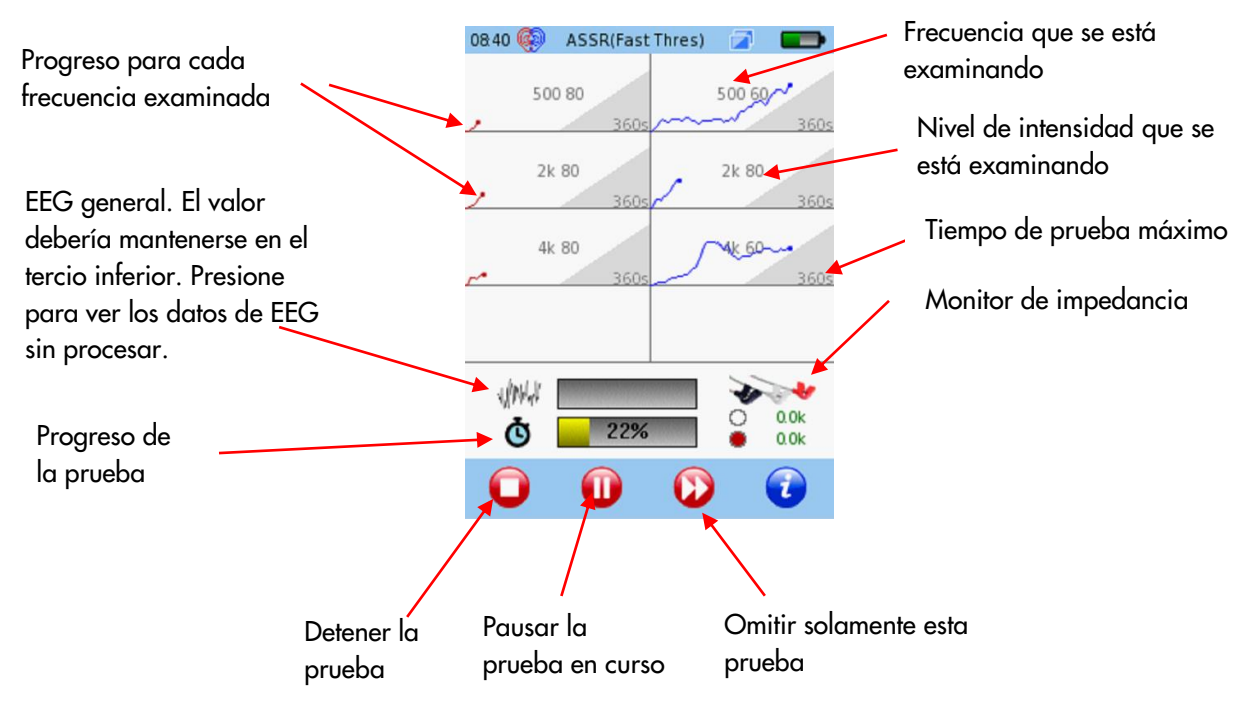

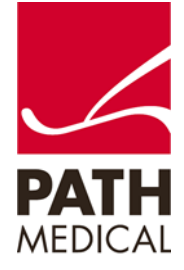

#### RESULTADOS DE PRUEBA DE ASSR

Por favor tenga en cuenta que el audiograma estimado está disponible solamente para el modo adaptativo.

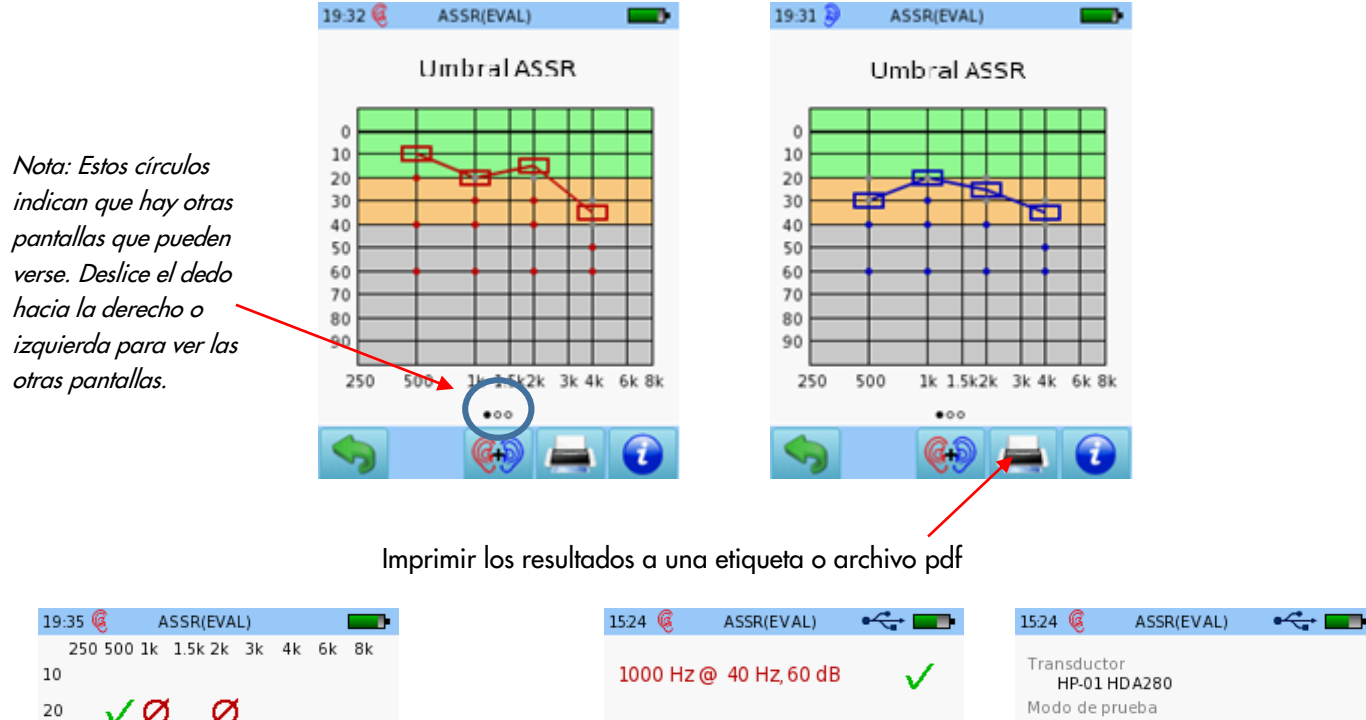

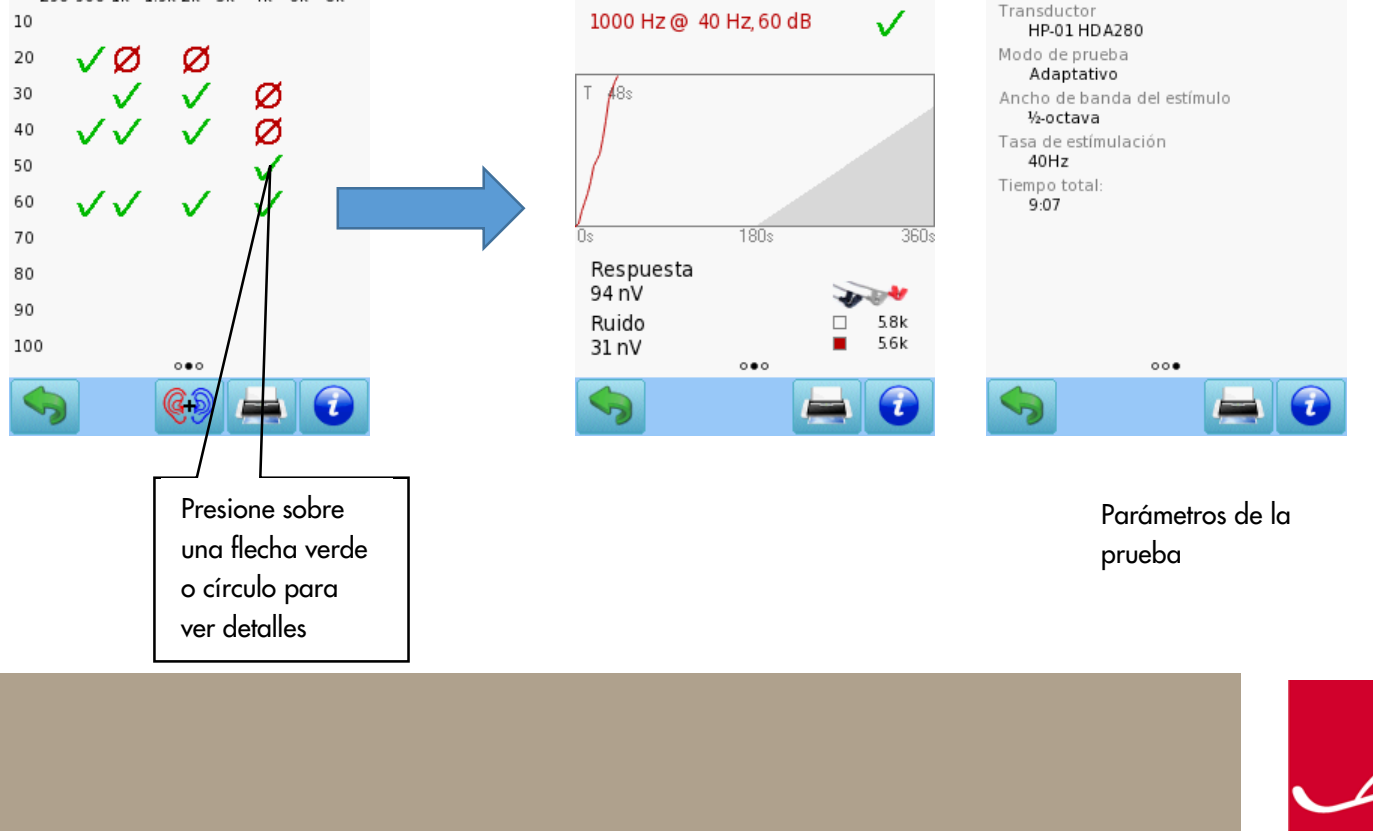

MEDICA

#### **Información de la Guía Rápida**

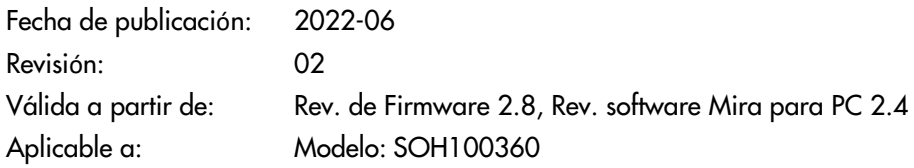

Todos los artículos, productos y marcas mencionados están registrados por las empresas indicadas o pertenecen a las mismas.

Toda la información, ilustraciones y especificaciones incluidas en este documento se basan en la información más reciente sobre los productos disponible en el momento de la publicación. PATH MEDICAL se reserva el derecho de efectuar cambios en cualquier momento sin notificación.

Por favor tenga en cuenta que no todos los productos que se muestran en nuestro sitio de Internet o en los materiales de publicidad están disponibles en todos los territorios. Por favor contacte a su distribuidor local o a PATH MEDICAL para mayor información.

La revisión más reciente de la Guía Rápida está disponible en Internet en www.pathme.de/download. Se exceptúan los errores y las omisiones.

#### **Derechos de autor**

Ninguna parte de este documento puede reproducirse, traducirse, guardarse, o transmitirse por ningún medio, electrónico, mecánico, fotocopia, grabación ni ningún otro, sin previamente obtener autorización escrita de PATH MEDICAL GmbH.

Copyright © 2022 PATH MEDICAL GmbH

PATH MEDICAL GmbH Landsberger Straße 65 82110 Germering **Germany** Tel.: +49 89 800 76 502 Fax: +49 89 800 76 503 Internet: www.pathme.de

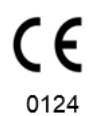

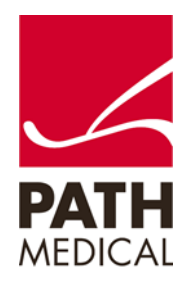